## **STUDENT LOGIN INSTRUCTIONS**

### **Username & Password**

Your **username** is your first initial of your first name, last name, and the last four numbers of your LCU student ID.

Your **password** is the uppercase first letter of your first name, the lowercase first letter of your last name, dollar sign ( $\zeta$ ),

and the last four numbers of your social security number followed by an exclamation point  $(\cdot)$ .

Example: *John Doe LCU ID #: 0009991234 Social Security #: 123-45-6789*

**Username**: jdoe1234 **Password**: Jd\$6789!

#### **Microsoft Office and Authentication**

1. On a smart device, download Microsoft Authenticator App (blue with a padlock and looks like person inside the lock) 2. Go to [www.office.com](http://www.office.com/) and sign in using LCU email and password. **Must have smart device with you to Authenticate**

#### **E-mail**

LCU email accounts can be accessed by visiting [www.office.com](http://www.office.com/) or my.lcu.edu

You may **login** by typing: your **LCU email address** and **password,** which will be in the same format as your password for Moodle, Student Portal, etc.

**Email address**: [jdoe1234@lcu.edu](mailto:jdoe1234@lcu.edu) **Password:** Jd\$6789!

#### **Student Portal**

Student Portal can be accessed throug[h my.lcu.edu](http://www.my.lcu.edu/) 

You may **login** by typing: your **LCU username** and **password,** which will be in the same format as your password for Moodle, Student Portal, etc.

**Username:** jdoe1234 **Password:** Jd\$6789!

You can use Student Portal to register for classes, access your financial aid information, view grades, obtain an unofficial transcript, and to see your class schedules.

#### **Moodle**

Moodle can be accessed through [moodle.lcu.edu](http://moodle.lcu.edu/) or [my.lcu.edu](http://www.my.lcu.edu/)

You may **login** by typing: your **LCU Username** and **password,** which will be in the same format as your password for Moodle, Student Portal, etc.

**Username**: jdoe1234 **Password**: Jd\$6789! Email address: [jdoe1234@lcu.edu](mailto:jdoe1234@lcu.edu)

You can use Moodle to view your online classes. Instructors will also often use Moodle in your regular classes to post additional materials, such as syllabi, assignments, and discussion forums.

# Call the Chapdesk for ALL Technology, Login, and Password Needs: 806-720-7100 Chapdesk @lcu.edu

#### **Printing**

Each semester, you will have \$25 on your account for printing/copying on campus printers. Printing and copying raters per page are 4₡ for black and white or 75₡ for color. If you need more print money, contact the Business Office.

To access your account for making copies, log into the keypads on the printers using your LCU username and password. Personal wireless printers DO NOT work with LCU's network.

#### **Wireless**

Select LCUStudent and it will take you to a registration page. Log in with your LCU Student email username and password. Include a description of the device (i.e. phone, tablet, console etc.)

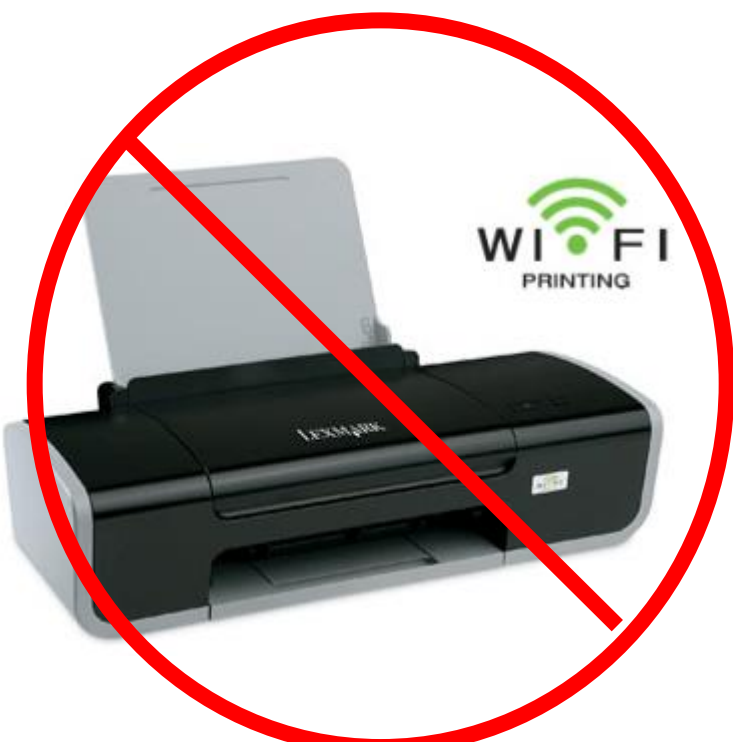

**NO Wi-Fi printing is allowed on campus. If you need to print, there are printers available to you. You will be given a sheet in orientation that will explain this.**

**NO wireless routers or access points are allowed on LCU's network. No exceptions are allowed.**

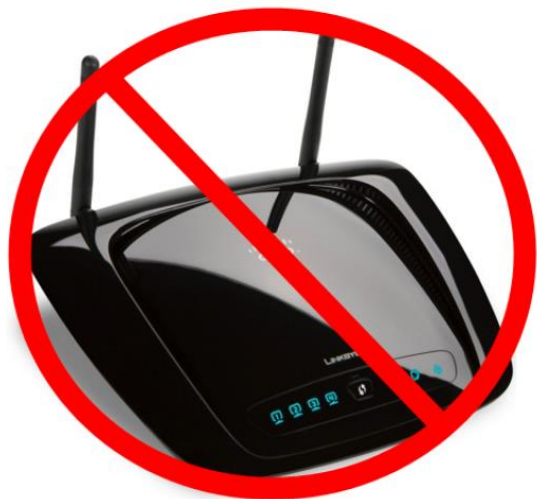

**You will be given a packet at orientation that will explain a lot of things in detail. But on the back of this sheet is a quick reference to things.**